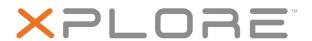

# XSLATE™ D10

Model iX101B1

**User Guide** 

 $\ensuremath{\mathbb{G}}$  2003–2016 Xplore Technologies Corporation of America. All rights reserved.

This document contains information protected by copyright. No part of this document may be reproduced in any form without written consent from Xplore Technologies.

The information in this document is provided "as is" and is subject to change without notice. Xplore Technologies is not liable for errors or omissions in this document.

Xplore, Motion by Xplore, View Anywhere, and QuickNav are trademarks or registered trademarks of Xplore Technologies Corporation of America in the U.S.A. and other countries.

Acrobat is a registered trademark of Adobe Systems Incorporated.

Bluetooth is a registered trademark owned by the Bluetooth SIG, Inc., U.S.A. and licensed to Xplore Technologies Corporation of America.

Intel, Intel Atom, Core, vPro, and Centrino are trademarks or registered trademarks of Intel Corporation or its subsidiaries in the United States and other countries.

Android, Google, Google Play, and other marks are trademarks registered trademarks of Google Inc. in the United States and/or other countries.

Qualcomm, Gobi, and Gobi 5000 are trademarks or registered trademarks of Qualcomm Incorporated.

Wi-Fi is a registered trademark of the Wi-Fi Alliance.

Kensington and MicroSaver are registered trademarks of the Kensington Technology Group.

HDMI, the HDMI logo, and High-Definition Multimedia Interface are trademarks of HDMI Licensing LLC in the United States and other countries

This product incorporates copy protection technology that is protected by U.S. and foreign patents, including patent numbers 5,315,448 and 6,836,549, and other intellectual property rights. The use of Macrovision's copy protection technology in the product must be authorized by Macrovision. Reverse engineering or disassembly is prohibited.

Xplore Technologies Corporation of America has made every effort to identify trademarked properties and owners on this page. All brands and product names used in this document are for identification purposes only and may be trademarks or registered trademarks of their respective companies.

The warranties for Xplore and Motion by Xplore products are set forth in the express limited warranty statements accompanying such products. Nothing in this document constitutes an additional warranty

The Xplore and Motion by Xplore products and services may be covered by one or more patent-protected inventions. Additional patents may also be pending. For more information, see www.motioncomputing.com/us/legal/patents.

The end user may access only one operating system language version. L'utilisateur final ne peut accéder qu'à une seule version linguistique du système d'exploitation.

Der Endbenutzer darf nur auf eine Sprachversion des Betriebssystems zugreifen.

De eindgebruiker heeft slechts toegang tot één taalversie van het besturingssysteem.

L'utente finale può accedere a una sola lingua del sistema operativo. El usuario final sólo podrá acceder a una versión de idioma del sistema operativo.

Loppukäyttäjä voi käyttää vain yhtä käyttöjärjestelmän kieliversiota. Användaren har endast tillgång till en språkversion av operativsystemet.

Slutbrugeren har kun adgang til ét af operativsystemets sprogversioner.

Sluttbruker kan aksessere kun én av operativsystemets språkversjoner. O utilizador final pode alcançar somente uma versão de língua do sistema de exploração.

O usuário final pode acessar apenas uma versão de idioma do sistema operacional.

PN 95-01222 Rev. A Revision Date: February 2016

# **Table of Contents**

| <b>Chapter 1 Introduction to Your Tablet</b>  | 1  |
|-----------------------------------------------|----|
| Welcome                                       |    |
| About Your Tablet                             |    |
| Touchscreen                                   |    |
| Package Contents                              |    |
| Optional Accessories                          |    |
| Disclaimer                                    |    |
| Warranty Information                          |    |
| Contacting Xplore: Service and Questions      |    |
| <b>Chapter 2 Tablet Specifications</b>        | 5  |
| Major Features                                |    |
| Discrete GPS with SBAS                        |    |
| Security                                      |    |
| Security                                      |    |
| <b>Chapter 3 Safety and Conformity</b>        | 9  |
| Declaration of Conformity                     | 9  |
| Important Safety Information                  | 9  |
|                                               |    |
| <b>Chapter 4 Getting Started</b>              | 13 |
| Overview of the XSLATE D10 External Features  |    |
| Front View                                    |    |
| Right Side View                               |    |
| Left Side View  Bottom View                   |    |
| Ouick Start for Your Tablet                   |    |
| Turning on the XSLATE D10                     |    |
| Suspending Operation                          |    |
| Resuming Operation after Suspending           |    |
| Screen Input                                  |    |
| Camera Status and battery Charging indicators | 20 |
| Chapter 5 Troubleshooting                     | 21 |
| Problems and Solutions                        | 21 |
|                                               |    |
| <b>Chapter 6 Maintaining the Tablet</b>       | 23 |

Table of Contents iii

| Protecting the Tablet from Damages                | 23   |
|---------------------------------------------------|------|
| Storing the Tablet                                | 23   |
| Caring for the Display Screen                     | 23   |
| Protecting the Tablet with a Screen Protector     |      |
| Applying a New Screen Protector                   |      |
| Applying a New Screen Protector                   | , 24 |
| Chantey 7 Agency Notices                          | 25   |
| Chapter 7 Agency Notices                          | 25   |
| FCC Notices                                       |      |
| WLAN: (Wi-Fi)                                     |      |
| RF Exposure                                       |      |
| Health and Safety Information                     |      |
| Exposure to Radio Frequency (RF) Signals          |      |
| DOC (Industry of Canada Notices)                  |      |
| Notice to Users of Radio and Television           |      |
| UL Notice                                         |      |
| Warning                                           |      |
| System Disposal                                   |      |
| System Disposur                                   |      |
| Chapter 8 Environment                             | 21   |
|                                                   |      |
| Environmental Policy                              |      |
| Compliance                                        |      |
| Communication                                     |      |
| Continuous Improvement                            |      |
| Return and Recycling Program                      | 32   |
| Environmental and Sustainability Corporate Report |      |
| Environmental and Sustainability Corporate Report | ,    |
| Appendix A Declaration of Conformity              | 25   |
| Appendix A Declaration of Conformity.             | 33   |
|                                                   |      |
| Index                                             | 37   |

iv Table of Contents

# Introduction to Your **Tablet**

#### Welcome

Welcome to the Xplore™ XSLATE™ D10 tablet, the rugged tablet designed, tested, and manufactured to meet the environmental and physical real-world challenges faced by today's mobile workers. Based on years of experience in rugged mobile applications, the XSLATE D10 is designed to withstand the abuses of everyday wear and tear. Advanced technology, innovative design, and a rugged case are just a few highlights of your tablet system.

This guide assumes that you have basic experience using the Android™ platform. This tablet is shipped with Android 5.1, Lollipop OS.

#### About Your Tablet

The XSLATE D10 is a high-performance tablet that runs the Android operating system (OS). For quick start information, see Turning on the XSLATE D10 on page 18.

#### Touchscreen

The XSLATE D10 has a capacitive touchscreen for user input. The method you use to control the tablet includes:

- Using a passive pen that comes with the tablet
- Touching the tablet with your fingers. The screen has multifinger touch.
- Using the glove touch application that is included (Glove Touch Mode). You do not need special touchscreen gloves.

#### **Rugged Features**

XSLATE D10 tablets are engineered and tested to meet Military Standards for Environmental Extremes (MIL STD 810G). Your tablet includes the following features that make it exceptionally rugged and durable:

- Durable, long-lasting, plastic enclosure
- Interior magnesium alloy frame
- Bumper system and gasket protection mechanisms
- Solid state storage memory
- Integrated, protected wireless LAN and WAN antennas for dual mode operation
- Chemically strengthened glass to give the display greater resistance to damage

#### **Package Contents**

Check to make sure your package includes the following items:

- Getting Started Guide
- AC adapter
- XSLATE D10 tablet
- · Warranty information

## **Optional Accessories**

#### **Docking Options**

- xDock G2/xDim vehicle cradle and docking interface module
- Industrial Dock that combines the xDock G2 vehicle cradle and a sturdy stand for the
  office or warehouse.

#### **Support Accessories**

- Carrying handle with a pen
- · Adjustable shoulder strap
- Rotating hand strap on the back of the tablet. Keeps the tablet secured to your hand for extended periods of use.
- Kickstand
- · Companion keyboard
- You can see and explore the accessories for your tablet by going to
   http://www.xploretech.com/products/d10-rugged-tablet-pc
   and tapping the
   Accessories button.

#### **Additional Accessories**

- · SD memory
- · External battery and brackets
- · Power accessories
  - 12-16V Input, 19V Output DC-DC converter (cigarette lighter adapter)
  - 12-32V Input, 19V Output DC-DC converter (heavy duty cigarette lighter adapter)
  - 18 60V Input, 13.8 V Output DC DC converter, direct wire

#### **Factory Options**

You might have one of these options that can only be installed at the factory.

- Near Field Communication (NFC)
   This technology is a short-range wireless connectivity standard that uses magnetic field induction to enable communication between devices when they're touched together, or brought within a few centimeters of each other.
- 1D/2D barcode scanner
- HDMI **input** port (There is an HDMI output by default.)

#### **Disclaimer**

The Xplore Technologies® Corporation has made every effort to ensure the accuracy and completeness of this document. However, because ongoing development efforts are made to continually improve the capabilities of our products, we cannot guarantee the accuracy of the contents of this document. We disclaim liability for errors, omissions, or future changes herein.

## **Warranty Information**

The XSLATE D10 is backed by a standard 36-month International Limited Warranty. An extended International Limited Warranty is available. Check the warranty information included with your tablet for warranty terms and conditions.

## **Contacting Xplore: Service and Questions**

To troubleshoot problems (including wireless and GPS problems), before you call, read the FAQ page of the Xplore Technologies web site.

Go to http://www.xploretech.com. Tap Support > FAQ.

If you purchased your tablet from an authorized Xplore dealer, contact the dealer for service and support. If you purchased your tablet directly from Xplore, use any of the following methods to contact Xplore for service and support:

Website: http://www.xploretech.com

Send email to customersupport@xploretech.com.

Call toll free: 1-866-296-8541, option 3 Fax: 1-512-336-7791

Before you contact Xplore, have the following information ready so that the customer support representative can more quickly provide a solution:

Product name: XSLATE D10

- · Product serial number from the back of the tablet
- · Conditions under which the problem occurred
- · Any error messages that were displayed
- Type of device connected, if any

## **Major Features**

The Xplore XSLATE™ D10 tablet is a durable, lightweight, and rugged tablet, providing robust computing power. It is designed, tested, and manufactured to meet the environmental and physical real-world challenges faced by today's mobile workers. This table lists the major features of the XSLATE D10.

| Physical                      |                                                                                                    |  |
|-------------------------------|----------------------------------------------------------------------------------------------------|--|
| Dimensions                    | 11.05" (28.1cm) x 7.07" (18cm) x 0.86" (2.2cm) (W x H x D)                                                                                                    |  |
| Weight                        | Starting at 2.4lbs (1.09 kgs)                                                                                                    |  |
| Processor                     |                                                                                                    |  |
| Central Processing Unit (CPU) | Intel® Atom™ E3485 Quad Core, 2 Mb L2 cache                                                                                                    |  |
| Processor speed               | 1.91 GHz                                                                                                    |  |
| Memory/Storage                |                                                                                                    |  |
| Main RAM                      | 4GB DDR3L 1333 MHz                                                                                                    |  |
| RAM Options                   | None                                                                                                    |  |
| Storage                       | 64 GByte SSD (solid state device)                                                                                                    |  |
| Storage Expansion             | One micro SDXC slot for additional memory storage                                                                                                    |  |
| Display                       |                                                                                                    |  |
| Screen                        | <ul> <li>10.1" WXGA (1366x768) rugged IPS LCD display that is LED backlit</li> <li>Chemically strengthened glass for increased display damage resistance</li> <li>500 NITs direct bonded screen</li> <li>178 degree viewing cone (89 degree off axis)</li> <li>Contrast ratio 800:1 Aspect ratio 16:9</li> <li>Ambient light sensor</li> <li>Pen input on screen</li> <li>10-finger multi-touch screen</li> <li>Glove touch capable</li> </ul> |  |
| Graphics                      | Intel HD Graphics Gen 7                                                                                                    |  |

| Interface                 |                                                                                                    |
|---------------------------|----------------------------------------------------------------------------------------------------|
| Integrated Communications | <ul> <li>Wireless LAN: 802.11ac Wi-Fi® and Bluetooth® 4.0</li> <li>Dedicated GPS is standard and accurate to 2.5 meters</li> <li>LAN: 10/100/1000 Gigabit Ethernet (RJ45)</li> </ul>                                                                                    |
| Integrated Interfaces     | <ul> <li>2 USB 3.0 ports</li> <li>Micro SDXC memory</li> <li>Micro HDMI-out port</li> <li>Micro SIM card reader</li> <li>Stereo headphones or speaker mini-jack. This jack is compatible with smartphone headsets.</li> <li>Built-in microphones and speaker</li> </ul> |
| Cameras                   | 5.0 MP documentation camera with flash and a 2 MP webcam                                                                                                    |
| Operating System          |                                                                                                    |
| Operating System (OS)     | Android™ 5.1 platform, Lollipop OS                                                                                                    |
| Power                     |                                                                                                    |
| Main Battery              | <ul> <li>7.4V Serviceable lithium Ion</li> <li>Recharge time: 3.5 hours (90%)</li> <li>Battery life: Gets up to 8 hours on single battery, depending on operating system, power management, and applications in use.</li> <li>Suspend life: Min. 5 days</li> </ul>      |
| External Battery          | <ul> <li>You can add an external second battery that is hot-swappable while<br/>the tablet is running on the main battery.</li> <li>Gets up to 14 hours and 20 hours with dual batteries.</li> </ul>                                                                    |
| AC Adapter                | <ul> <li>Autosensing 100-240V, supplying 19 V DC, with a current of 3.42 A;</li> <li>Supports 12~20V Input DC on tablet</li> </ul>                                                                                                    |
| Environmental             |                                                                                                    |
| Temperature               | <ul> <li>Operating temperature: -34° C to 60° C, -30° F to 140° F Cold start: -20° C, -4° F</li> <li>Storage: From -30° C to 70° C and from -22° F to 158° F</li> </ul>                                                                                                 |
| Humidity                  | 95% non-condensing                                                                                                    |
| Shock/ Drop               | Operating 5' (1.52 meters) dropped directly on plywood over concrete. 26 drops per Mil Std 810. External. Battery not installed.                                                                                                    |
| Vibration                 | Minimum integrity. Vehicle Vibration MIL STD 810G Truck and<br>Composite Wheel Operating, Minimum Integrity Non-Operating                                                                                                    |
| IEC Ingress testing       | IEC (60529) Ingress Tested to IP65 standard                                                                                                    |
| Agency Approvals          |                                                                                                    |
| Emissions and Immunity    | <ul> <li>Tested to MIL-STD-461F</li> <li>Immunity: CISPR 24 EN 55024 (US, CAN, EU)</li> <li>Emissions: EN 55022, CISPR 22, CFR47 Part 15, Subpart B, ICES-003 for Class B (US, CAN, EU)</li> </ul>                                                                      |
| Safety                    | CB Scheme, IEC 60950 (US, CAN, EU),     UL60079-0: 2013, UL60079-11: 2013 R3.14, CAN/CSA-C22.2     No. 60079-0: 11, CAN/CSA-C22.2 No. 60079-11: 14, UL Class I Zone 2, A, B, C, D (US,CAN), ATEX Zone 2                                                                 |

#### **Discrete GPS with SBAS**

The GPS in your tablet includes a satellite-based augmentation system (SBAS) that supports widearea or regional augmentation through the use of additional satellite-broadcast messages. Such systems are commonly composed of multiple ground stations, located at accurately-surveyed points.

Your tablet comes with an embedded, discrete Global Positioning System (GPS) module that supports the Wide Area Augmentation System (WAAS) for improved accuracy in the United States, the European Geostationary Navigation Overlay Service (EGNOS) for improved accuracy in Europe, and the Multifunctional Satellite Augmentation System (MSAS) for improved accuracy in Japan.

The proper augmentation system is detected based on your location. No special selection is required. The augmentation feature uses signals from geostationary satellites to improve on the reliability and accuracy of the signals from the GPS satellites. You can use it with your preferred mapping applications to find your current location and locations you are searching for.

## **Security**

The XSLATE D10 includes features that you can use to enhance the security of your data and serve as the foundation for complementary security technologies. The core security features include the following:

- Password-protected BIOS
- · Networking control
- Trusted Platform Module, TPM 1.2

This feature has been developed by the Trusted Computing Group (TCG), a nonprofit group. With the built-in TPM 1.2, you can create and manage digital certificates, user and device authentication, full disk data encryption, and restricted network access. For more information about this module, visit the **TPM Summary** page on the TCG web site.

Kensington® cable lock slot

## **Declaration of Conformity**

Declaration of Conformity according to FCC Part 15, IC ICES-003, and R&TTE directives Responsible Party Name: Xplore Corp.

Address: 14000 Summit Drive, Suite 900, Austin, Texas 78728

Telephone: 512.336.7797

Declares that product: Model Series: XSLATE™ D10 complies with Part 15 of the FCC Rules. This device complies with Part 15 of the FCC rules. Operation is subject to the following two conditions: (1) This device may not cause harmful interference, and, (2) This device must accept any interference received, including interference that may cause undesired operation.

Changes or modifications to this unit not expressly approved by the party responsible for compliance may void the user's authority to operate this equipment. For more information about FCC, IC, and EU rules and their applicability to the XSLATE D10, see **AGENCY NOTICES** on page 25.

## **Important Safety Information**

Before you use the XSLATE D10 (referred to as the tablet), read these safety instructions and the operation instructions in this handbook.

Failure to observe all these instructions voids the Limited Warranty and may lead to suspension or denial of services to the offender, or legal action, or both.

Follow any special regulations governing the use of the tablet and, if radio-enabled, always switch it off in areas where radio devices are forbidden or when the radio device can cause interference or danger.

Always follow any safety laws and regulations pertaining to the use of cell phones and two-way radios, because these laws and regulations typically apply to the use of the wireless-enabled tablet.

Observe all restrictions on the use of radio equipment in fuel depots (fuel storage and distribution areas), chemical plants, and wherever blasting operations are in progress or in any area in which restrictions on radio transmissions are imposed. Switch off the tablet when in an aircraft. The tablet is not FAA-approved for use on aircraft. The effect of the use of the tablet in aircraft is unknown. Using the tablet in an aircraft may affect aircraft instrumentation, communication, and performance; may disrupt the network; and may be illegal.

Operating the wireless-enabled tablet might interfere with the functioning of inadequately protected medical devices such as pacemakers. Consult a physician or the manufacturer of the medical device if you have any questions.

Radio signals from your tablet will not affect the operation of most modern equipment, but certain electronic equipment, including automotive systems, may not be shielded against radio signals from your tablet. Check with the manufacturer of your motor vehicle or the manufacturer's representative to determine whether using the tablet will present any safety issues.

Avoid using the tablet in any environment that requires your full attention, such as when driving a vehicle. If you need to use your tablet while driving, have a passenger use it for you or find a safe location to halt your vehicle.

#### **WARNING: BATTERIES**

Use only battery types specified in this guide. Using any other type of battery can be dangerous and can disable the tablet. Do not drop or mishandle the batteries, immerse them in water, or subject them to high heat. Doing so could increase the risk of explosion or leakage, and possibly cause injury.

The lithium-ion batteries used in this equipment contain material that is hazardous to your health. If battery contents come in contact with the eyes, IMMEDIATELY flush the affected area with clean water for 15 minutes and have someone else summon medical attention for you. Unaffected persons should assist the affected individual in the vital first flushing of the eyes.

Recharging the battery must only be carried out in a nonhazardous area using the **supplied AC adapter.** The definition of hazardous areas can be found in Standard EN 60079-10.

WARNING: When operating the tablet in a known explosive environment do not remove or replace the battery while the circuit is live. Before removing the battery, verify that the area is known to be free of ignitable concentrations of flammable substances. EXPLOSION HAZARD – DO NOT DISCONNECT WHILE CIRCUIT IS LIVE UNLESS AREA IS KNOWN TO BE NON-HAZERDOUS.

The primary internal battery is replaceable by an Xplore Technologies\* technician, an Xplore certified repair center, an approved reseller technician, or your IT professional. It should only be replaced in a safe, nonhazardous place.

AVERISSEMENT: RISQUE D'EXPLOSION. NE PAS DÉBRANCHER TANT QUE LE CIRCUIT EST SOUS TENSION, À MOINS QU'IL NE S'AGISSE D'UN EMPLACEMENT NON DANGEREUX.

EXPLOSION HAZARD: DO NOT REPLACE THE BATTERY UNLESS POWER HAS BEEN TURNED OFF AND THE AREA IS KNOWN TO BE NONHAZARDOUS.

AVERTISSEMENT: RISQUE D'EXPLOSION—COUPER LE COURANT OU S'ASSURER QUE L'EMPLACEMENT EST DESIGNE NON DANGEREUX AVANT DE REPLACER LE BATTERY.

The external secondary battery is hot swappable. Therefore, you can replace the optional external battery yourself even while the tablet is still running and powered by the internal battery. However, you must replace it only in an area that is nonhazardous.

EXPLOSION HAZARD: SUBSTITUTION OF COMPONENTS MAY IMPAIR SUITABILITY FOR CLASS I, DIVISION 2

AVERTISSEMENT: RISQUE D'EXPLOSION. LA SUBSTITUTIOND E COMPOSANTSP EUTR ENDRE CE MATERIEL INACCEPTABLE POUR LES EMPLACEMENTS DE CLASSE I, DIVISION 2

**WARNING:** Do not use any dock, any other accessory, or any attachment that is not manufactured or supplied by Xplore or an authorized Xplore accessories supplier. Use of any accessory or attachment that is not supplied or approved for use with the tablet by Xplore is not permitted because it might be hazardous.

Operate the tablet only from the type of power source indicated on the marking label. Route power supply cords so that they are not likely to be walked on or pinched by items placed upon or against them. Pay particular attention to cords at plugs and convenience receptacles, and at the point where cords exit from the tablet or its dock. Do not overload wall outlets, extension cords, or integral convenience receptacles because this can cause fire or electric shock.

Unplug the tablet and refer the tablet and dock for service to qualified service personnel if any of the following conditions occur:

- The power supply cord or plug is damaged.
- The tablet or dock does not operate normally when you follow the instructions in this guide.
- The tablet or dock exhibits a distinct change in performance.

Adjust only controls for which there are instructions in this book. An improper adjustment of other controls can result in damage and might require extensive work by a qualified technician to restore the tablet or dock to normal operation.

# **Getting Started**

#### **Overview of the XSLATE D10 External Features**

The photos in this section show the buttons, slots, and ports on the Xplore™ XSLATE™ D10 tablet. For quick start information, see **TURNING ON THE XSLATE D10** on page 18.

#### **Front View**

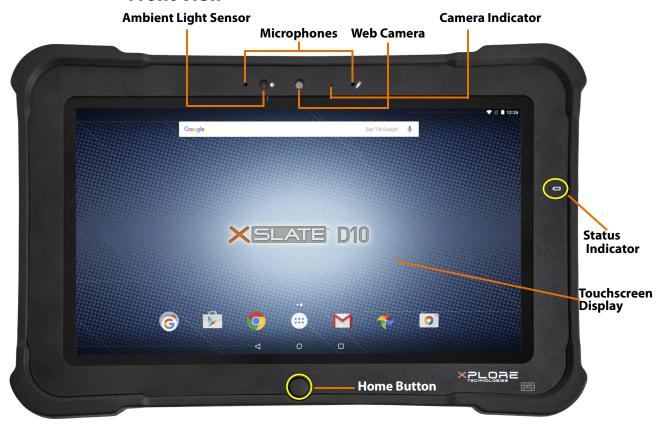

| Feature              | Description                                                                                                 |
|----------------------|----------------------------------------------------------------------------------------------------|
| Ambient Light Sensor | Measures the light in the environment and adjusts the display brightness.                                   |
| Microphones          | Optimize sound detection for conferencing and voice recording.                                              |
| Web Camera           | Lets you interact with people online, stream video, or capture color images with a 2MP, 1080 HD web camera. |
| Camera Indicator     | Indicates that the web or documentation camera is active.                                                   |
| Status Indicator     | Indicates system status (On, Off, Charging)                                                                 |
| touchscreen Display  | Lets you use your finger or pen to access all the functions of the 10.1" display.                           |
| Home Button          | Displays the home screen.                                                                                   |

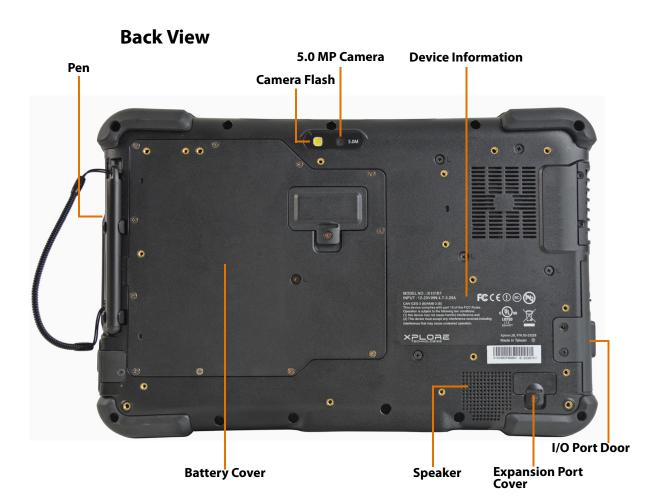

| Feature                     | Description                                                                                     |
|-----------------------------|-------------------------------------------------------------------------------------------------|
| Passive Pen                 | Pen device that works like a mouse to interact with the touchscreen                             |
| Camera Flash                | Flash that provides light when you take pictures                                                |
| 5.0 MP Camera               | 5-megapixel camera for high quality photographs or HD video                                     |
| Device Information          | Provides product number, model number, FCC, safety, and electrical information about the tablet |
| I/O Port Door               | Provides access to the I/O ports                                                                |
| <b>Expansion Port Cover</b> | Provides access to the expansion ports                                                          |
| Speaker                     | Integrated speaker for audio playback                                                           |
| Battery Cover               | Provides access to the battery                                                                  |
|                             |                                                                                                 |

## **Right Side View**

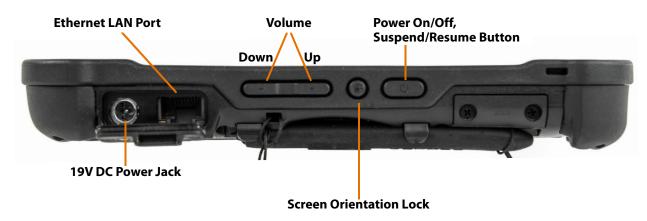

| Feature                                 | Description                                                                |
|-----------------------------------------|----------------------------------------------------------------------------|
| Ethernet LAN Port                       | Connector to the IEEE 802.3 standard for LAN technology                    |
| Volume                                  | Control for the speaker volume                                             |
| Power On/Off, Suspend/<br>Resume Button | Turns the power on or off<br>Suspends and resumes tablet operation         |
| 19V DC Power Jack                       | Power connector                                                            |
| Screen Orientation Lock                 | Locks the orientation of the screen in the vertical or horizontal position |

#### **Left Side View**

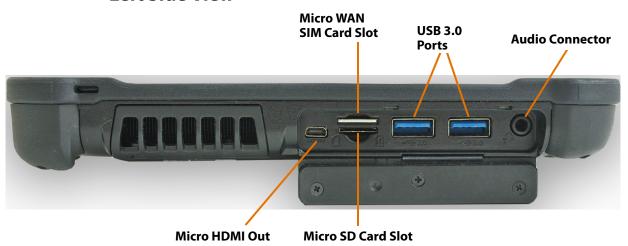

| Feature                 | Description                                                                                                    |
|-------------------------|----------------------------------------------------------------------------------------------------|
| Micro WAN SIM Card Slot | Slot for inserting the SIM card for 4G/LTE data usage                                                                                                    |
| USB 3.0 Ports           | These ports are connectors for peripheral devices. USB 3.0 is the next major revision to the <i>Universal Serial Bus</i> (USB) and provides up to a 10X increase in throughput. USB 3.0 devices are compatible with USB 2.0 and USB 1.1 ports and connectors. |
| Audio Connector         | Connects to devices like headphones for sound output.                                                                                                    |
| Micro HDMI Out          | This port is a miniaturized version of the <i>High Definition Multimedia Interface</i> (HDMI) specification for combining audio and video into a single digital interface so you can connect smartphones and other devices to your tablet.                    |
| Micro SD Card Slot      | Opening where you insert a micro SD Card so the built-in reader can read and write to it, providing you with more memory for your tablet.                                                                                                    |

#### **Bottom View**

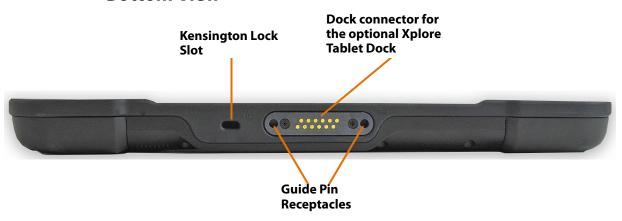

| Feature                                            | Description                                                                                                    |
|----------------------------------------------------|----------------------------------------------------------------------------------------------------|
| Kensington Lock Slot                               | Connector for the optional Kensington MicroSaver® or another compatible security cable. Contact your reseller for information regarding the Kensington security cable. |
| Dock connector for the optional Xplore Tablet Dock | Connects the tablet to the xDock G2 vehicle cradle.                                                                                                    |
| Guide Pin Receptacles                              | Helps assure a secure connection for attaching to the dock.                                                                                                    |

**Note:** For docking accessories, see **OPTIONAL ACCESSORIES** on page 2 of this document, or for more details, check the accessories on the web site for the XSLATE™ D10.

#### **Ouick Start for Your Tablet**

#### **Turning on the XSLATE D10**

1. The first time you turn on the tablet, be sure to plug it in to an external power source with your AC adapter.

From now on, you can start the tablet without plugging it in if the battery is charged.

- 2. Turn on the tablet by pressing the **Power** button.
  - The Xplore logo appears.
- 3. Let the tablet finish booting up.
- 4. After it has started up, you can follow the configuration instructions on the screen.

#### **Suspending Operation**

To conserve battery power when you do not want to turn off the tablet, put the it into suspend mode. (You can suspend operation without closing any apps.)

The default configuration is for the tablet to enter the suspend mode automatically after 5 minutes of no activity.

1. To manually enter the suspend mode, press the **Power** button briefly and release.

The display turns off, without displaying any confirmation menu.

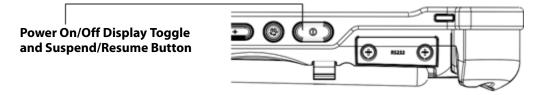

## **Resuming Operation after Suspending**

To resume tablet operation from suspend mode, follow the same procedure as turning the tablet on.

1. Press the **Power** button.

If the tablet does not power on, then the battery on the tablet might have fully discharged. If this is the case, then plug the tablet into AC power and repeat the step.

## **Screen Input**

The screen allows 10-finger Multi-Touch or Glove Touch. These illustrations show some of the ways the tablet responds to your touch, even to two or more fingers. The XSLATE D10 also responds when you are wearing gloves even if they are not special gloves for touch screens.

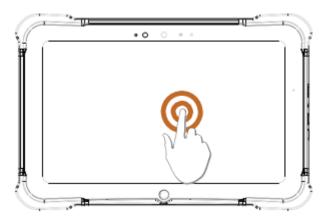

**Touch**: Select item or option

Touch and Hold: Open special menu

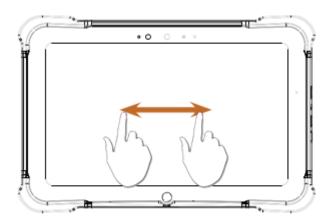

Drag: Scroll the screen

**Flick**: Scroll the screen quickly **Drag and Drop**: Move an item

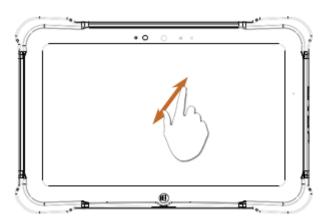

Touch: Zoom in or out

Touch and Hold: Open special menu

## **Camera Status and Battery Charging Indicators**

This is the front of the tablet with the two indicators circled.

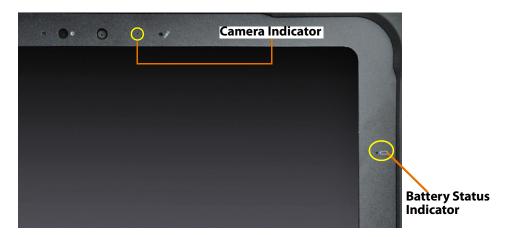

This table explains the status indicators. The battery status indicator tells you the status of the battery. The camera indicator shows you if the camera is on.

| Battery Status Indicator             |                   |                      |                           |
|--------------------------------------|-------------------|----------------------|---------------------------|
| Power Condition                      | Off               | On                   | Sleep                     |
| AC adapter, battery is charging      | Orange<br>(blink) | <b>Green</b> (blink) | Orange<br>(blink)         |
| AC adapter, battery is fully charged | Orange            | Green                | <b>Green</b> (slow blink) |
| Battery power                        | Off               | Green                | <b>Green</b> (slow blink) |
| Battery power is low at < 15%        | Off               | <b>Red</b> (blink)   | <b>Red</b><br>(blink)     |
| Battery power is critical at < 8%    | Off               | Red                  | Red                       |
| Can                                  | nera Indicator    |                      |                           |
| Camera Indicator                     | Off               | Blue                 | Off                       |

#### **Problems and Solutions**

This table provides solutions to some problems. If you cannot solve the problem by taking the actions described here, then contact your local help desk or your reseller for further assistance.

| Problem                                           | Possible causes and solution                                                                                                    |
|---------------------------------------------------|----------------------------------------------------------------------------------------------------|
| The tablet will not start.                        | <ul> <li>The battery might be defective or discharged to a critically low level. Connect an external power supply (such as the AC adapter) or install a charged battery.</li> <li>Internal components might be above or below the acceptable operating range, which is -20° C to 60° C, or -4° F to 140° F. After the temperature returns to a safe operating range, the tablet will start.</li> </ul>                                                                                                    |
| The tablet will not resume operation.             | <ul> <li>The battery might be defective or discharged to a critically low level. When the battery reaches a critically low level, the tablet is forced into Suspend- to-RAM mode to avoid a total system power failure. Connect an external power supply (such as the AC adapter) or install a charged battery.</li> <li>The tablet might be at the critical thermal limit. To avoid damage to heat-sensitive components, the tablet enters Suspend-to-RAM mode when the it operates above 60° C, or 140° F. Operation automatically resumes when the tablet cools to below 60° C, or 140° F. Move the tablet to a cooler location after being suspended.</li> </ul> |
| The status LED is red continuously.               | <ul> <li>The tablet is on, running under battery power, and the charge level in the battery has reached a critical level. Plug the tablet into an AC/DC power source or install a charged battery.</li> <li>The system has encountered a fault and is preventing normal operation. Contact your local help desk.</li> </ul>                                                                                                    |
| The status LED is red and blinking.               | <ul> <li>The tablet is powered on, running under battery power, and the charge level in the<br/>battery is at a minimum warning level. Plug the tablet into an AC/DC power source or<br/>install a charged battery.</li> </ul>                                                                                                    |
| The display screen is blank or difficult to read. | <ul> <li>Confirm that the tablet is on (the Power icon is continuously displayed in the Status area in the upper right corner of the screen).</li> <li>The brightness might be set too low, causing the screen to appear too dark. To change system brightness, follow these steps: <ol> <li>Tap the Settings icon.</li> <li>The Setting menu comes up.</li> <li>In the Device section, tap Display&gt; Brightness level, or tap Display &gt; Adaptive Brightness.</li> <li>The video time-out might have expired. Tap the display screen to reactivate the display. Note: This is a normal, power-saving feature.</li> </ol> </li> </ul>                            |
| The headphone or speaker volume is too low.       | <ul> <li>The volume might be in Mute mode or set too low. Follow the instruction to adjust the headphone or speaker volume.</li> <li>Make sure that the volume control in your audio software is set to an audible level.</li> </ul>                                                                                                    |

An external device is not working with the tablet.

• You might need to enable the device in the tablet's configuration program. Contact your local help desk or reseller.

# Maintaining the **Tablet**

This chapter provides information about how to keep your tablet in top working condition.

## **Checking Power Cords and Connectors**

Check AC and DC power cords and power connectors periodically for damage. Replace the power cord immediately if you find any damage.

## **Protecting the Tablet from Damages**

- 1. Your tablet is designed to sustain a multiple-axis drop to an unyielding surface. Do not intentionally drop the tablet, because the cumulative effects of multiple drops might damage it.
- 2. Do not place heavy objects on the tablet.
- 1. Do not disassemble the tablet.
- Keep the tablet at least 5 inches (13 centimeters) away from any electrical appliance that generates a strong magnetic field, such as a motor, magnet, TV, refrigerator, or large audio speakers.
- Install a screen protector to preserve the screen.

#### Storing the Tablet

You can store the tablet in the **off** state for about 30 days with a fully charged battery installed. After this period, recharge the battery or replace it with a charged battery.

#### Caring for the Display Screen

To clean the display screen, dampen a soft cotton cloth with water and gently wipe the screen surface. You can also use isopropyl alcohol to clean the screen.

## **Protecting the Tablet with a Screen Protector**

The screen protector is a durable, replaceable writing surface that protects the display screen from abrasion.

To get screen protectors, check with your reseller, or go to the Xplore web site at www.xploretech.com for ordering information. Additional information about installation is included with the screen protectors.

## **Applying a New Screen Protector**

Follow the instructions included with your screen protector replacement kit.

NOTE: If a screen protector is already on the display screen, remove it before installing the new screen protector.

#### **FCC Notices**

This device complies with Part 15 of the FCC Rules. Operation is subject to the following two conditions:

- This device must not cause harmful interference.
- This device must accept any interference received, including interference that might cause undesired operation.

Modifications not expressly approved by the Xplore corporation could void the user's authority to operate the equipment.

Note: This equipment has been tested and found to comply with the limits for a Class B digital device, pursuant to Part 15 of the FCC Rules. These limits are designed to provide reasonable protection against harmful interference in a residential installation. This equipment generates, uses, and can radiate radio frequency energy. If not installed and used in accordance with the instructions, the tablet might cause harmful interference to radio communications. However, there is no guarantee that interference will not occur in a particular installation. If this equipment does cause harmful interference to radio or television reception, which can be determined by turning the equipment off and on, then you are encouraged to try to correct the interference by one or more of the following measures:

- Reorient or relocate the receiving antenna.
- Increase the separation between the equipment and receiver.
- Connect the equipment into an outlet on a circuit different from that to which the receiver is connected.
- Consult the dealer or an experienced radio/TV technician for help.

#### WLAN: (Wi-Fi)

Note that 5150-5250MHz (Ch. 36-48) is restricted to indoor use only in many countries, including the United States.

#### **RF Exposure**

Tests for the *Specific Absorption Rate* (SAR) are conducted using standard operating positions specified by the FCC with the tablet transmitting at its highest certified power level in all tested frequency bands. Although the SAR is determined at the highest certified power level, the SAR level of the tablet while operating can be well below the maximum value. This is because the tablet is designed to operate at multiple power levels so as to use only the power required to reach the network. In general, the closer you are to a wireless base station antenna, the lower the power output.

Before a tablet model is available for sale to the public, it must be tested and certified to the FCC and IC that it does not exceed the limit established by the government adopted requirement for safe exposure. The tests are performed in positions and locations (next to body and lap) as required by the FCC for each model. (Next-to-body and next-to-lap measurements can differ among tablet models, depending on the available accessories, the FCC requirements, and the IC requirements.) While there might be differences between the SAR levels of various tablets and at various positions, they are all required to meet the government regulations for safe exposure.

This device was evaluated and shown to comply with FCC and IC SAR RF exposure requirements.

Avoid covering or holding antennas when transmitting. Antenna locations are shown in this figure.

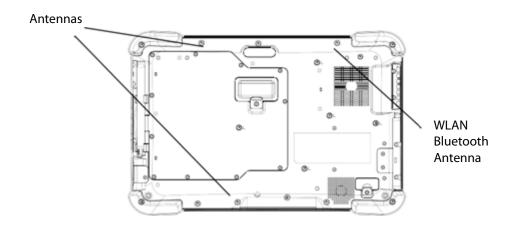

#### **Health and Safety Information**

#### **Exposure to Radio Frequency (RF) Signals**

Your wireless tablet is a radio transmitter and receiver. It is designed and manufactured not to exceed the emission limits for exposure to radio frequency (RF) energy set by the Federal Communications Commission of the U.S. Government as well as the European directive set by the Radio and Telecommunications Terminal Equipment (R&TTE). These limits are part of comprehensive guidelines and establish permitted levels of RF energy for the general population.

The guidelines are based on the safety standards previously set by both U.S. and international standards bodies:

- American National Standards Institute (ANSI) IEEE. C95.1-1992
- National Council on Radiation Protection and Measurement (NCRP). Report 86. 1986
- International Commission on Non-Ionizing Radiation Protection (ICNIRP) 1996
- Ministry of Health (Canada), Safety Code 6. The standards include substantial safety margin designed to assure the safety of all persons, regardless of age and health.
- European Union R&TTE directive for the Specific Absorption Rate

#### **Specific Absorption Rate (SAR) Limits**

The exposure standard for wireless mobile tablets employs a unit of measurement known as the Specific Absorption Rate, or SAR. The SAR limit set by the FCC is 1.6W/kg. The SAR limit set in the European Union by the R&TTE is 2.0W/kg.

In the U.S. and Canada, the SAR limit for mobile tablets used by the public is 1.6 watts/ kg (W/kg) averaged over one gram of tissue. In Europe, the SAR limit for mobile tablets used by the public is 2.0 watts/kg (W/kg) averaged over 10 grams of tissue. The standard incorporates a substantial margin of safety to give additional protection for the public and to account for any variations.

## **DOC (Industry of Canada Notices)**

#### **Notice to Users of Radio and Television**

This device complies with Industry Canada license-exempt Radio Standards Specifications (RSS). Operation is subject to the following two conditions:

- 1. This device must not cause interference.
- 2. This device must accept any interference, including interference that might cause undesired operation of the device.

Le présent appareil est conforme aux CNR d'Industrie Canada applicables aux appareils radio exempts de licence. L'exploitation est autorisée aux deux conditions suivantes:

- 1. l'appareil ne doit pas produire de brouillage.
- 2. l'utilisateur de l'appareil doit accepter tout brouillage radioélectrique subi, même si le brouillage est susceptible d'en compromettre le fonctionnement.

#### **CAN ICES-3 (B) / NMB-3 (B)**

The device might automatically discontinue transmission in case of absence of information to transmit, or operational failure. Note that this is not intended to prohibit transmission of control or signaling information or the use of repetitive codes where required by the technology. The device for the band 5150-5250 MHz is only for indoor usage to reduce the potential for harmful interference to co-channel mobile satellite systems. The maximum antenna gain permitted (for devices in the bands 5250-5350 MHz and 5470-5725 MHz) complies with the equivalent isotropically radiated power (EIRP) limit, also known as the effective isotropically radiated power. The maximum antenna gain permitted (for devices in the band 5725-5850 MHz) complies with the EIRP limits specified for point-to-point and non-point-to-point operation as appropriate, as stated in section A9.2(3). In addition, high-power radars are allocated as primary users (meaning they have priority) of the 5250-5350 MHz band, and this radar might cause interference and/or damage to LE-LAN devices.

#### IC radiation exposure statement

This EUT is in compliance with the SAR for general population/uncontrolled exposure limits in IC RSS-102 and has been tested in accordance with the measurement methods and procedures specified in IEEE 1528.

#### Intel® Dual Band Wireless-AC 7260/AC3160 Country-specific Compliance Statements

Hereby, the Xplore corporation declares that the Intel Dual Band Wireless-AC 7260/3160 complies with the essential requirements and other relevant provisions of Directive 1999/5/EC. This equipment is marked with the CE symbol and can be used throughout the European community.

Sierra EM7355/7305 Country-specific Compliance Statements

Hereby, the Xplore corporation declares that the Sierra EM7355/7305 complies with the essential requirements and other relevant provisions of Directive 1999/5/EC. This equipment is marked with the CE symbol and can be used throughout the European community.

#### **UL Notice**

This unit requires an AC adapter to operate. Use only UL Listed Class 2 Adapters with an output rating of 19 VDC, with a current of 3.42 A. AC Adapter output polarity:

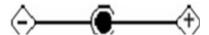

This is for authorized repair technicians only.

#### Warning

For continued protection against risk of fire, replace only with the same type and rating fuse.

There is a danger of explosion if the Lithium (clock) battery is incorrectly replaced.

Replace only with the same equivalent type recommended by the manufacturer. Dispose of used batteries according to the manufacturer's instruction.

## **System Disposal**

In the event of system disposal, observe the following information regarding proper procedures in the State of Vermont.

The liquid crystal display (LCD) lamps used in this system contain mercury. In the event of system disposal, be sure to follow local guidelines.

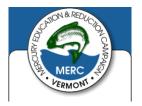

# **Environment**

## **Environmental Policy**

Xplore Technologies is committed to managing health, safety, and environmental (HS&E) matters as an integral part of our business. In particular, it is our policy to assure the HS&E integrity of our processes and facilities at all times and at all places. We will do so by adhering to the principles of compliance, risk reduction, prevention management, communication, and continuous improvement as described in this chapter.

#### **Compliance**

We will comply with applicable laws and regulations and will implement programs and procedures to assure compliance. Compliance with HS&E standards will be a key ingredient in the training, performance reviews, and incentives of all employees.

#### **Risk Reduction and Prevention Management**

We will seek opportunities, beyond compliance requirements, for reducing risk to human health and the environment, and we will establish and meet our own HS&E quality standards where appropriate.

We will employ management systems and procedures specifically designed to prevent activities and/or conditions that pose a threat to human health, safety, or the environment. We will look for ways to minimize risk and protect our employees and the communities in which we operate by employing clean technology, including safe technologies and operating procedures, as well as being prepared for emergencies.

We will strive to minimize releases to the air, land, or water through use of cleaner technologies and the safer use of chemicals. We will minimize the amount and toxicity of waste generated and will ensure the safe treatment and disposal of waste. We will manage scarce resources, such as water, energy, land, and forests in an environmentally sensitive manner.

**Chapter 8 Environment** 

#### **Communication**

We will communicate our commitment to HS&E quality to our employees, vendors, and customers. We will solicit their input in meeting our HS&E goals and in turn will offer assistance to meet their goals.

#### **Continuous Improvement**

We measure our progress as best we can. We will review our progress at least on an annual basis. We will continuously seek opportunities to improve our adherence to these principles, and will periodically report progress to our stakeholders.

If you do not have access to the internet, please contact our technical support at (866) 296-8541 option 3.

## **Return and Recycling Program**

You can return your unwanted Xplore products and batteries to us, or find a recycling center near you. If your old Xplore product or batteries have no value or you want to recycle in a socially and environmentally responsible manner, visit our Recycling page on our web site by going to our site, http://www.xploretech.com, and clicking About Us > Environment. On the Environment page, scroll down and click the **Recycling Program** link. On the Recycling page, click the **Contact Support** link to submit a technical support request. Fill in the fields. In the Message field, type I want to recycle my product. Click Submit and an Xplore Technologies specialist will contact you with shipping instructions.

Alternatively customers can choose to drop their unwanted Xplore products at a local recycling center. For batteries, Xplore Technologies has partnered with Call2Recycle® (http://www.call2recycle.org/). Call2Recycle is a program of the Rechargeable Battery Recycling Corporation (RBRC) promoting environmental sustainability by providing free battery and cell phone recycling in North America. RBRC is a 501(c)4 nonprofit public service organization.

For the return of any other Xplore Product (excluding batteries) Xplore Technologies has partnered with R2 Solutions (https://sustainableelectronics.org). R2 Solutions (R2S) is a nonprofit organization established to house the R2 Practices for proper recycling practices.

## **Environmental and Sustainability Corporate** Report

As the manufacturer of the world's most advanced ruggedized tablet, and peripherals, Xplore Technologies is recognized in the efficient design and manufacturing of it products. In this inaugural Corporate Environmental Responsibility Report (CERR), we outline our plans and aspirations to sustain our environment. As you review this report, we welcome your candid feedback. We know that CERR is a journey and your input will help us along the way.

In 2011, Xplore Technologies Corporation of America established the Xplore Technologies Environmental committee to proactively work with stakeholders including customers, nongovernmental organizations (NGOs), and other interested groups on environmental issues. As a result of the committee's work, we have implemented initiatives to improve our performance across the spectrum of corporate environmental responsibility issues. Our progress on implementing these issues is outlined in this report.

While the Xplore Technologies Environmental committee has only been active since 2012 we have always cared for the environment and this has been a core value since Xplore Technologies was founded more than fifteen years ago. We are proud of our accomplishments to date and we are committed to continuously improve in the future.

Publishing this report is a significant step toward the goal of becoming an environmental sustaining leader of our industry. Going forward, we will perfect our environmental performance and transparency. We will also leverage our role as an industry leader and actively support international organizations and industry associations working to improve environmental conditions.

The Xplore Technologies 2012 Environmental Sustainability Report is located at http://www.xploretech.com/environment/policy\_and\_report. Scroll to the bottom of the page and click **Environmental Sustainability Report 2012**. Feel free to save this to your personal files. If you do not have access to the internet please call technical support at (866) 296-8541 option 3 and request a digital copy be sent to your email.

# **Declaration of Conformity**

A

Xplore Technologies, Corp. hereby declares under our sole responsibility that the product

Name: XSLATE D10 Top Handle with tether and pen

Model: iX101B1 Part Number: 11-16036

to which this declaration relates, is in compliance with all the applicable essential requirements, and other provisions of the European Council Directives listed. The conformity assessment procedure used for this declaration is Annex IV of **Directive 1999/5/EC**. This product will bear the CE Mark label (**CE!**)

#### **Directives**

- Council Directive 2012/19/EU (WEEE Directive)
- Council Directive 2011/65/EC (RoHS Directive)
- Regulation (EC) No 1907/2006 (Registration, Evaluation, Authorisation & restriction of Chemicals) (REACH)
- Council Directive 2009/125/EC (ErP Directive)
- Council Directive 72/245/EEC including amendments and corrigenda to 2004/104/EC.
  - The iX101B1 is only compliant to the stated directive when used with the X-DIM G2 dock, Xplore PN: 02-05147
- Council Directive 94/9/EC (ATEX Directive)
  - (Ex) II 3 G Ex ic IIC T5 Gc
  - EN 60079-0:2012
  - EN 60079-11:06-07
- Council Directive 2004/108/EC (EMC Directive)
  - EN 55022:2010
  - EN 55024:2010
  - EN 61000-3-2: 2006 +A1:2009 +A2:2009
  - EN 61000-3-3: 2008
- Council Directive 2006/95/EC (Low Voltage Directive)
  - EN 60950-1:2006 +A11:2009 +A1:2010 +A12:2011
- Council Directive 1999/5/EC (Radio and Telecommunications Terminal Equipment) (R&TTE Directive)
  - EN 301 489-1 V1.9.2:2011 EN 301 908-1 V5.2.1:2011
  - EN 301 489-3 V1.4.1:2002 EN 301 511 V9.0.2
  - EN 301 489-07 V1.3.1:2005 EN 301 893 V1.7.1
  - EN 301 489-17 V2.2.1:2012 EN 62209-2:2010
  - EN 301 489-24 V1.5.1:2010 EN 50566:2013
  - EN 300 328 V1.8.1: 2010 EN 62311:2008
  - EN 300 440-1 V1.6.1:2010 EN 50332-2:2013
  - EN 300 440-2 V1.4.1:2010

1 300 440-2 V 1.4.1.2010

03 December 2015 Austin, TX, USA

Place

David J Ball Date
Senior Regulatory and Compliance Specialist

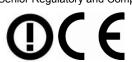

The technical construction file is available at:

Xplore Technologies Corp 14000 Summit Dr, Ste 900

Austin, TX 78728

USA 888-44-XPLORE, FAX: 512-485-1505, www.xploretech.com

Appendix A 35

36 Appendix A

cable lock 7

| Numerics                           | camera                            |
|------------------------------------|-----------------------------------|
| 10-finger multitouch 19            | documentation with 5 megapixels 6 |
| 5.0 megapixel camera 14            | indicator 20                      |
|                                    | web camera with 2 megapixels 6    |
| Δ.                                 | camera flash 14                   |
| A                                  | carrying handle 2                 |
| AC adapter                         | Central Processing Unit (CPU) 5   |
| 100 to 240 volts 6                 | clean                             |
| voltage autosensing 6              | display screen 23                 |
| Additional Accessories 2           | companion keyboard 2              |
| ambient light sensor 13            | conserve battery power 18         |
| Android                            | Contacting Xplore 3               |
| Lollipop OS 1                      |                                   |
| OS, operating system, platform 6   | D                                 |
| antennas                           | Declaration of Conformity 35      |
| LAN, WAN 1                         | declaration of conformity 9       |
| audio connector 16                 | device information                |
|                                    | model number 14                   |
| В                                  | product number 14                 |
|                                    | directive                         |
| barcode scanner 2                  | ErP 35                            |
| battery                            | low voltage 35                    |
| charging indicator 20              | R&TTE 35                          |
| conserve power 18<br>cover 14      | RoHS 35                           |
|                                    | disclaimer 3                      |
| external 2, 6                      | Discrete GPS with SBAS 7          |
| fully charged 20, 23               | display                           |
| hot-swappable 6<br>life 6          | blank 21                          |
| lithium-ion battery replacement 29 | strengthened 1                    |
| power critical 20                  | display specifications 5          |
| power low 20                       | disposing of LCD 29               |
| recharge time 6                    | docking                           |
| recycling 32                       | connector for XDock 17            |
| second 6                           | industrial 2                      |
| storing 23                         | Industrial Dock 2                 |
| battery indicator                  | vehicle cradle 2                  |
| using AC adapter 20                | xDim 2                            |
| battery life                       | xDock G2 2                        |
| dual batteries 6                   | docking options 2                 |
| in suspension 6                    | documentation disclaimer 3        |
| battery status                     | drag and drop 19                  |
| indicator 20                       | Drag with finger                  |
| battery, main 6                    | on touchscreen 19                 |
| BIOS, password protected 7         | drop                              |
| Bluetooth 6                        | tablet 6                          |
|                                    | dual batteries                    |
|                                    | battery life 6                    |
| C                                  |                                   |

| E                                                           | 1                                            |
|-------------------------------------------------------------|----------------------------------------------|
| Environmental and Sustainability Corporate Report 32        | I/O port door 14<br>Industrial Dock 2        |
| environmental compliance (HS&E) 31                          | madstrar Bock 2                              |
| Environmental Policy 31                                     |                                              |
| Environmental Sustainability Report 33                      | J                                            |
| ErP directive 35                                            | jack                                         |
| ethernet LAN port 15                                        | compatibility with headsets 6                |
| ethernet RJ45 6                                             | for speaker 6                                |
| European Geostationary Navigation Overlay Service (EGNOS) 7 | power 15                                     |
| expansion port cover 14                                     | K                                            |
| Exposure to Radio Frequency Signals                         |                                              |
| safety 27                                                   | Kensington lock slot 17<br>keyboard 2        |
| External battery 2                                          | kickstand 2                                  |
| external features 13                                        | Rickstalla 2                                 |
| F                                                           | L                                            |
|                                                             | LAN                                          |
| Factory Options 2<br>FCC Notices 25                         | ethernet 15                                  |
|                                                             | life of battery                              |
| flick with finger 19                                        | in suspension 6                              |
|                                                             | light                                        |
| G                                                           | ambient sensor 13                            |
| Getting Started Guide 2                                     | lithium-ion                                  |
| glass                                                       | battery replacement 29                       |
| strengthened 1                                              | lock slot 17                                 |
| Global Positioning System (GPS) 7                           | Lollipop OS (operating system) 6             |
| glove touch 19                                              |                                              |
| glove touch application 1                                   | M                                            |
| glove touch capable 5                                       | maintenance                                  |
| glove touch mode 1                                          | cleaning 23                                  |
| gloves                                                      | power cords 23                               |
| touchscreen 19                                              | protecting 23                                |
| gloves for touchscreen 1                                    | screen protector 23                          |
| GPS accuracy 6                                              | Major Features 5                             |
|                                                             | memory                                       |
| Н                                                           | card slot for more memory 16                 |
| hand strap 2                                                | micro SDXC 6                                 |
| handle, carrying 2                                          | SD 2                                         |
| HDMI input port                                             | memory SD card slot 16                       |
| factory installed option 2                                  | memory storage 5                             |
| HDMI out 6, 16                                              | micro HDMI                                   |
| headphone                                                   | out port 6, 16                               |
| low volume 21                                               | micro SDXC                                   |
| Health and Safety Information 27                            | memory 6<br>micro SDXC slot 5                |
| Health Safety & Environmental Compliance                    | micro SDAC slot 3<br>micro SIM card reader 6 |
| Resources 31                                                | micro WAN SIM card slot 16                   |
| home button 13                                              | microphones 13                               |
|                                                             | model number 14                              |
|                                                             | multifinger touch 1                          |
|                                                             |                                              |

| AA IN C I C III A                               |                                          |
|-------------------------------------------------|------------------------------------------|
| Multi-functional Satellite Augmentation System  | S                                        |
| (MSAS) 7                                        | safety                                   |
|                                                 | emission limits 27                       |
| N                                               | from RF exposure 26                      |
|                                                 | radio frequency 27                       |
| Near Field Communication (NFC) 2                | radio frequency (RF) signals 27          |
|                                                 | SAR 27                                   |
| 0                                               | safety information 9                     |
|                                                 | scanner                                  |
| operating system 6                              | barcode 2                                |
| out port                                        | screen                                   |
| micro HDMI 6, 16                                | blank 21                                 |
| Overview of the XSLATE D10 External Features 13 | clean 23                                 |
|                                                 | orientation lock 15                      |
| P                                               |                                          |
|                                                 | protector 24                             |
| passive pen 1, 14                               | specifications 5                         |
| passive stylus 14                               | Screen Input 19                          |
| pen                                             | SD memory 2                              |
| passive 14                                      | security features 7                      |
| power 6                                         | service 3                                |
| jack 15                                         | shoulder strap 2                         |
| power accessories 2                             | solid state device 5                     |
| power button                                    | solid state storage memory 1             |
| on/off 15                                       | speaker 14                               |
| suspend mode 18                                 | low volume 21                            |
| turn on tablet 18                               | special gloves                           |
| power cords 23                                  | for touchscreen 19                       |
| Problems and Solutions                          | Specific Absorption Rate (SAR) Limits 27 |
| troubleshooting 21                              | specifications                           |
| Processor Speed 5                               | hardware, tablet 5                       |
| product number 14                               | SSD 5                                    |
| protecting the tablet 23                        | starting up the tablet 18                |
|                                                 | status Indicator (on/off) 13             |
|                                                 | status LED                               |
| R                                               | red continuously 21                      |
| R&TTE directive 35                              | status LED is red 21                     |
| Radio Standards Specifications (RSS) 28         | storage expansion 5                      |
| RAM, main 5                                     | storing                                  |
| recharge battery time 6                         | battery 23                               |
| Rechargeable Battery Recycling Corporation 32   | tablet 23                                |
| recycling                                       | stylus                                   |
| battery 32                                      | passive 14                               |
| Call2Recycle (for batteries) 32                 | Support Accessories 2                    |
| recycling program 32                            | suspend mode                             |
| resume button 15                                | power button 15, 18                      |
| Resuming Operation 18                           | Suspending Operation 18                  |
| RF exposure                                     | suspension life of battery 6             |
| safety 26                                       | system disposal 29                       |
| rugged features 1                               | ·                                        |

| T                            | USB ports 6, 16                        |
|------------------------------|----------------------------------------|
| tablet                       |                                        |
| drop 6                       | V                                      |
| operating temperature 6      | vehicle cradle                         |
| screen protector 24          |                                        |
| storage temperature 6        | docking 2<br>vibration                 |
| storing 23                   | in vehicle 6                           |
| won't start 21               | volume control 15                      |
| temperature                  | volume control 13                      |
| for operating tablet 6       |                                        |
| tablet storage 6             | W                                      |
| touch                        | warranty 3                             |
| drag and drop 19             | warranty information 2                 |
| drag with finger 19          | web camera 13                          |
| flick 19                     | indicator 13                           |
| select item or option 19     | Wide Area Augmentation System (WAAS) 7 |
| touch and hold               | Wi-Fi 6                                |
| open special menu 19         | wireless                               |
| touch zoom 19                | Bluetooth 6                            |
| touchscreen                  | LAN 6                                  |
| capacitive 1                 | Wi-Fi 6                                |
| display 13                   |                                        |
| gloves 1                     |                                        |
| TPM 7                        | X                                      |
| Troubleshooting              | xDim                                   |
| problems, solutions 21       | docking 2                              |
| Trusted Platform Module 7    | xDock G2                               |
| turn on tablet               | docking 2                              |
| power button 18              |                                        |
| Turning on the XSLATE D10 18 | <b>Z</b>                               |
|                              | <del>-</del>                           |
| U                            | zoom by touch 19                       |
|                              |                                        |
| UL notice 29                 |                                        |